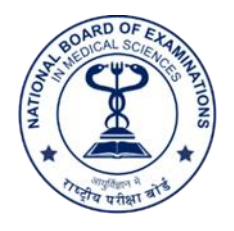

### **NATIONAL BOARD OF EXAMINATIONS IN MEDICAL SCIENCES NEW DELHI**

**Dated: 10.08.2023**

# **NOTICE**

# \*\*\*\*\*

## **Subject: Online Portal for Joining and Registration (OPJR) of NBEMS trainees - 2023 Admission Session**

*Kind Attention: - Accredited Hospitals/ DNB/ DrNB/ FNB & Diploma (Post MBBS) trainees of NBEMS*

- 1. NBEMS has introduced a web portal named as **Online Portal for Joining and Registration (OPJR)** to submit the joining status of candidates who are allotted DNB/ DrNB/ FNB/ Diploma (Post MBBS) seats through centralized counseling.
- 2. The portal shall be effective to submit joining status of candidates for counseling conducted *August 2023* onwards i.e. starting from NEET-PG 2023 counseling.
- 3. 'OPJR' will work concurrently with the ongoing counseling conducted by various authorities i.e. MCC, CDAC for AIQ seats, and counseling conducted by State Govt./ PSUs/ ESIC/ Railways for In-service quota seats for admission to NBEMS courses.
- 4. The round wise allotment data of the trainees who have been allotted various NBEMS seats through counseling conducted by MCC/NBEMS will be updated at backend at "OPJR" by NBEMS.

In case the seat allotment has been done through the Counseling conducted by State Govt./ PSUs/ ESIC/Railways i.e for In-service quota seats, the concerned Institute/ Hospital has to fill the allotment details on the OPJR.

- 5. The joining for a particular round of counseling can be updated at OPJR only during the window of joining as per the schedule notified by the designated counseling authority.
- 6. After allotment of seat through counseling conducted by the designated counseling authority, the candidates who have been allotted DNB/ DrNB/ FNB/ Diploma (Post MBBS) seats have to login the OPJR and complete the joining by following the steps given below:
	- **A.** The **Online Portal for Joining and Registration (OPJR) for candidates** can be accessed at NBEMS website [https://natboard.edu.in](https://natboard.edu.in/) under **Trainee Login** tab.

 **[Click to access Online Portal for Joining and Registration \(OPJR\)](https://cns.natboard.edu.in/CandRv1/candLogin/index.php)**

## **B. Steps to be completed at OPJR by the candidate:**

- i) Verify the basic profile and educational qualifications
- ii) Verify the Seat allotment details
- iii) Upload prescribed documents
- iv) Submit declaration
- v) Payment of Annual Course fee for First Year through online payment gateway
- **C. Report physically to the institute where seat has been allotted** with original documents, scanned copies of which have been uploaded on OPJR, to complete the joining.
- 7. The steps that are required to be completed by the NBEMS accredited hospitals at OPJR to complete the joining of the candidates are as follows:
	- **A. The Online Portal for Joining and Registration (OPJR) for hospitals** can be accessed at NBEMS website [https://natboard.edu.in](https://natboard.edu.in/) under **Hospital Login** tab

**[Click to access Online Portal for Joining and Registration \(OPJR\)](https://cns.natboard.edu.in/CandRv1/seatMatrix/index.php)**

#### **B. Steps to be completed at OPJR by the hospital where seat has been allotted:**

- i) Reporting status Reported in-person/Not reported
- ii) Verify candidate photograph and signatures; Capture a live photograph
- iii) Verify basic profile and educational qualifications
- iv) Verify seat allotment details
- v) Verify uploaded documents against the original documents produced by the candidate
- vi) Submit declaration
- vii) Upload Annexure A
- viii) Submit joining on OPJR
- **C. Update the joining status of candidate as "resigned/ upgraded"** in case the candidate leaves the course after joining/ upgrade to another seat, as may be applicable.
- **Note: NBEMS Accredited Hospital are also required to update the joining status of the candidate at the Portal of designated counseling authority also.**

**Joining of candidate shall not be considered unless it is updated both on the portal of the designated counseling authority and OPJR.**

- 8. The OPJR shall also allow the trainees who have successfully joined the training to get themselves registered with NBEMS for the programme. An online window shall be opened after conclusion of all rounds of counseling to submit the self-appraisal form for registration, details of which shall be notified separately in due course.
- 9. NBEMS accredited hospital will be able to check the seat allotment status, joining status as well as registration status of DNB/ DrNB/ FNB & Diploma (Post MBBS) trainees through OPJR.
- 10. For any queries, please write to NBEMS at its Communication Web Portal <https://exam.natboard.edu.in/communication.php?page=main>

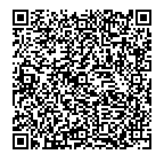

**NBEMS**